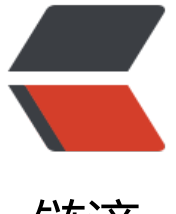

链滴

## eclipse maven 项[目打](https://ld246.com) jar 包 --- 包含源码, pom 依赖

作者: hanzanr123

- 原文链接:https://ld246.com/article/1554285638945
- 来源网站: [链滴](https://ld246.com/member/hanzanr123)
- 许可协议:[署名-相同方式共享 4.0 国际 \(CC BY-SA 4.0\)](https://ld246.com/article/1554285638945)

## 1.pom文件添加配置

```
<!-- maven打jar包, pom文件依赖一同打包,如果存在本地jar,请先maven 设置到本地仓库,在执行打包
--> 
        <plugin> 
          <groupId>org.apache.maven.plugins</groupId> 
          <artifactId>maven-assembly-plugin</artifactId> 
          <version>2.5.5</version> 
          <configuration> 
            <archive> 
               <manifest> 
               <!-- main方法,随便写个类就行,只要有main方法 --> 
                 <mainClass>com.pk.zzybpt.client.MedicalClient</mainClass> 
               </manifest> 
            </archive> 
            <descriptorRefs> 
               <descriptorRef>jar-with-dependencies</descriptorRef> 
            </descriptorRefs> 
          </configuration> 
          <executions> 
            <execution> 
               <id>make-assembly</id> 
               <phase>package</phase> 
               <goals> 
                 <goal>single</goal> 
               </goals> 
            </execution> 
          </executions> 
        </plugin>
```
## 2.如果存在本地jar,需要maven手工导入本地仓库,操作如下

mvn install:install-file -Dfile=jar包的位置 -DgroupId=上面的groupId -DartifactId=上面的artifact d -Dversion=上面的version -Dpackaging=jar

## 3.打包配置---包含源码

```
<build>
   <resources>
       <resource>
         <directory>src/main/java</directory>
        </resource>
     </resources>
```
</build>

4.eclipse -maven-install,打包完成